# Workshop GRASS GIS

Luca Delucchi\*, Margherita Di Leo\*\*

\*Fondazione Edmund Mach – GIS & Remote Sensing Platform [gis.cri.fmach.it](http://gis.cri.fmach.it)

> \*\*Universit`a della Basilicata [www.unibas.it](http://www.unibas.it)

# Workshop GRASS GIS

24 Novembre 2011, Foggia

<span id="page-0-0"></span>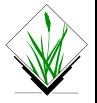

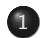

#### **[Introduzione](#page-2-0)**

- $\bullet$  Cos'è
- **•** [Informazioni utili](#page-5-0)
- [GRASSDATA Location Mapset](#page-6-0)
- [Struttura comandi](#page-8-0)
- [GUI Terminale](#page-9-0)
- 2 [Gestione dati](#page-12-0)
	- [Visualizzazione dati](#page-12-0)
	- **•** [Raster](#page-14-0)
	- **•** [Vettoriali](#page-31-0)
- 3 [Conclusione](#page-45-0)

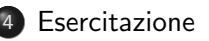

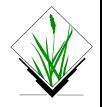

Cos'è

[Informazioni utili](#page-5-0) [GRASSDATA - Location - Mapset](#page-6-0) [Struttura comandi](#page-8-0) [GUI - Terminale](#page-9-0)

# GRASS GIS: Cos'è

Sviluppato dal 1984

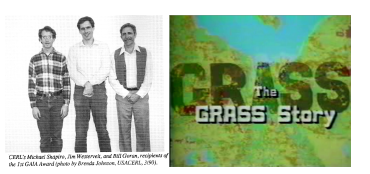

<span id="page-2-0"></span>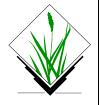

 $Cos'$ è [Informazioni utili](#page-5-0) [GRASSDATA - Location - Mapset](#page-6-0) [Struttura comandi](#page-8-0) [GUI - Terminale](#page-9-0)

# GRASS GIS: Cos'è

Sviluppato dal 1984

 $\bullet$  Più di 400 moduli per ogni esigenza

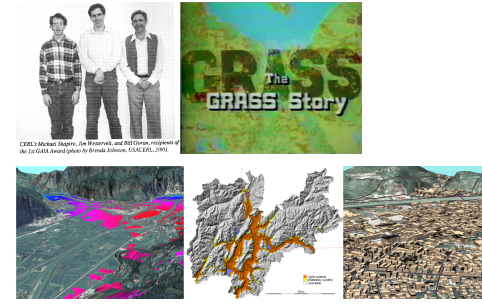

Immagine di Markus Neteler CC-BY-SA

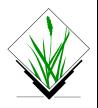

 $Cos'$ è [Informazioni utili](#page-5-0) [GRASSDATA - Location - Mapset](#page-6-0) [Struttura comandi](#page-8-0) [GUI - Terminale](#page-9-0)

# GRASS GIS: Cos'è

Sviluppato dal 1984

- $\bullet$  Più di 400 moduli per ogni esigenza
- · Interoperabilità con altri software

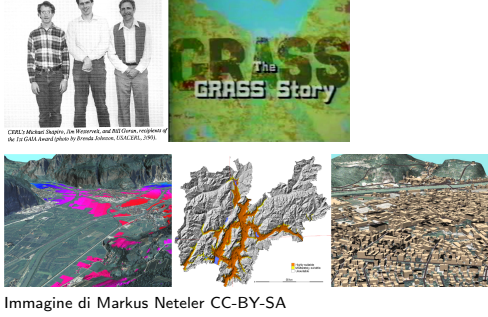

<span id="page-4-0"></span>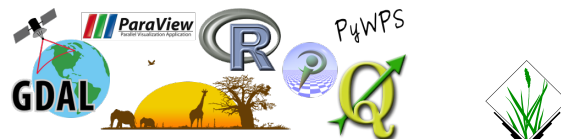

 $Cos'$ è [Informazioni utili](#page-5-0) [GRASSDATA - Location - Mapset](#page-6-0) [Struttura comandi](#page-8-0) [GUI - Terminale](#page-9-0)

# GRASS GIS: dove trovare cosa

- **Scaricare software** <http://grass.osgeo.org/download/>
- Addons (estensioni degli utenti) [http://grass.osgeo.org/wiki/GRASS](http://grass.osgeo.org/wiki/GRASS_AddOns) AddOns
- Mailing Lists [inglese](http://grass.osgeo.org/community/support.php) [italiano](http://listserv.unipr.it/mailman/listinfo/grass-italia)
- Wiki <http://grass.osgeo.org/wiki/>
- Manuale <http://grass.osgeo.org/gdp/manuals.php>
- Trac per bugs <http://trac.osgeo.org/grass>
- $\bullet$  IRC server: freenode, canale:  $\#$ grass

<span id="page-5-0"></span>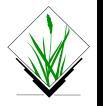

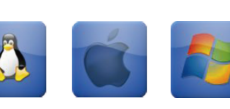

 $Cos'$ è [Informazioni utili](#page-5-0) [GRASSDATA - Location - Mapset](#page-6-0) [Struttura comandi](#page-8-0) [GUI - Terminale](#page-9-0)

# GRASS GIS: gestione dati

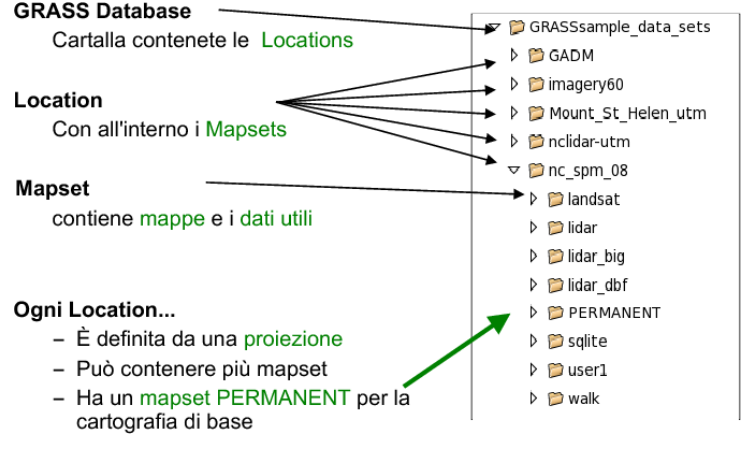

<span id="page-6-0"></span>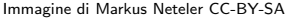

 $C_{OS}$ 'è [Informazioni utili](#page-5-0) [GRASSDATA - Location - Mapset](#page-6-0) [Struttura comandi](#page-8-0) [GUI - Terminale](#page-9-0)

#### GRASS GIS: gestione dati

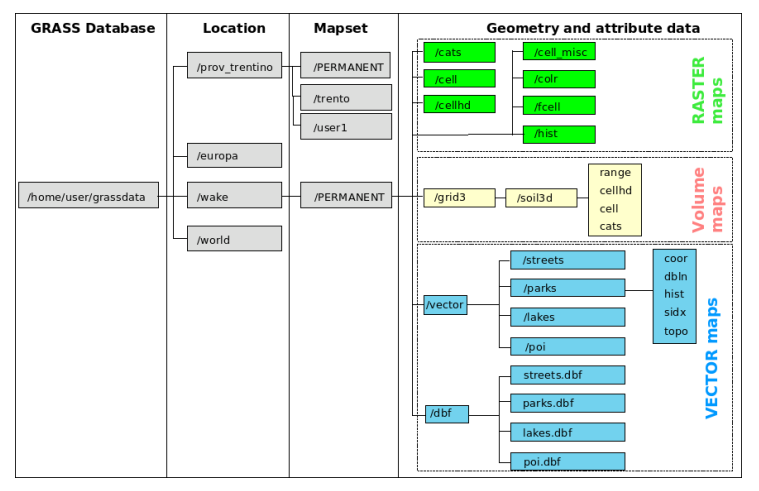

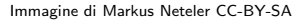

Cos'è [Informazioni utili](#page-5-0) [GRASSDATA - Location - Mapset](#page-6-0) [Struttura comandi](#page-8-0)

[GUI - Terminale](#page-9-0)

### GRASS GIS: comandi

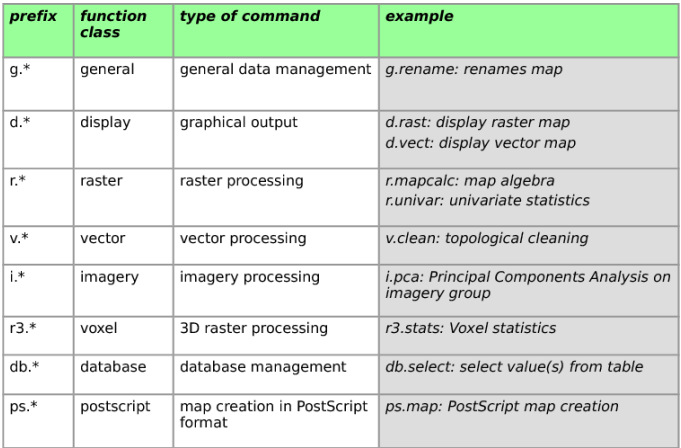

<span id="page-8-0"></span>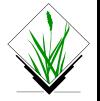

Immagine di Markus Neteler CC-BY-SA

 $C_{OS}$ 'è [Informazioni utili](#page-5-0) [GRASSDATA - Location - Mapset](#page-6-0) [Struttura comandi](#page-8-0) [GUI - Terminale](#page-9-0)

#### GRASS GIS: interfaccia utente o linea di comando?

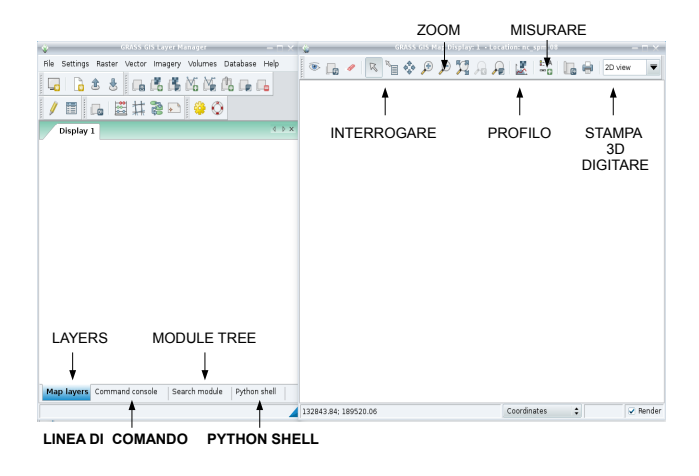

<span id="page-9-0"></span>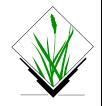

 $Cos'$ è [Informazioni utili](#page-5-0) [GRASSDATA - Location - Mapset](#page-6-0) [Struttura comandi](#page-8-0) [GUI - Terminale](#page-9-0)

#### GRASS GIS: interfaccia utente o linea di comando?

Aiuto testuale:

d.rast --help

CRASS 6.4 Says (no see CR)-a/compilation direct whale

Description: Displays user-specified raster map in the active graphics frame.

Keywords: display, raster

Usage:

d.rast [-oix] map=name [catlist=cat]-cat][.cat[-cat]....]] [vallist=val].val].val[.val]....]] [bo=color] [..verbose] [..ouiet]

Flags:

- o Overlay Inon-null values only).
- -i Invert catlist
- -x Don't add to list of rasters and commands in monitor -- v Verbose nodule output
- -q Quiet module output
- 

Parameters:

- map Wame of raster map to be displayed
- catlist List of categories to be displayed (INT maps)
- vallist List of values to be displayed (FP maps) bg Background color (for null)
	-

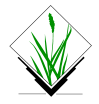

 $Cos'$ è [Informazioni utili](#page-5-0) [GRASSDATA - Location - Mapset](#page-6-0) [Struttura comandi](#page-8-0) [GUI - Terminale](#page-9-0)

### GRASS GIS: interfaccia utente o linea di comando?

Aiuto testuale:

d.rast --help

Apertura finestra del modulo: d.rast

CRASS 6.4 Days Inc. ann CRI-Airport Lati a direct Libelin

Departments Displays user-specified raster map in the active graphics frame.

Keywords: display, raster

Usage:

d.rast [-oix] map=name [catlist=cat]-cat][.cat[-cat]....]] [vallist=val][val][val]....]] [bo=color] [-verbose] [--quiet]

Flags:

- Overlay (non-null values only) -6
- Invert catlist  $\mathbf{a}$
- -x Don't add to list of rasters and commands in monitor -- v Verbose nodule output
- -- a Quiet module output
- 

#### Parameters:

- map Wame of raster map to be displayed
- catlist List of categories to be displayed (INT maps)
- vallist List of values to be displayed (FP maps) bg Background color (for null)
	-

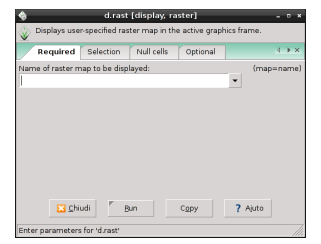

[Visualizzazione dati](#page-12-0) [Raster](#page-14-0) [Vettoriali](#page-31-0)

# Visualizzare dati: GUI

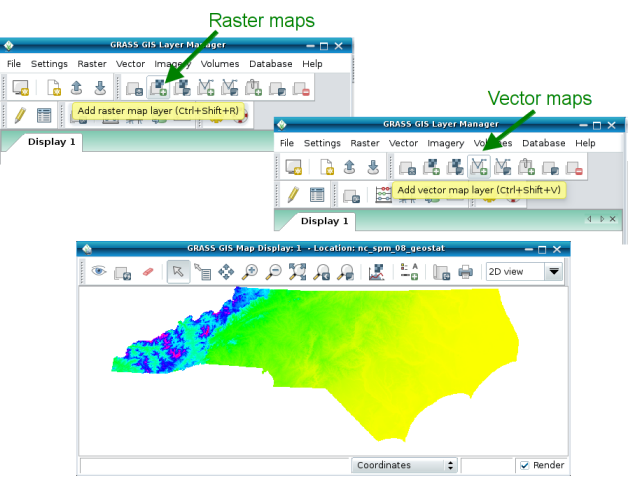

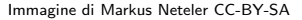

<span id="page-12-0"></span>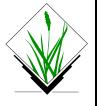

[Visualizzazione dati](#page-12-0) [Raster](#page-14-0) [Vettoriali](#page-31-0)

#### Visualizzare dati: console

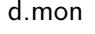

#### g.region d.mon d.rast d.vect

#### d.what.rast d.what.vect

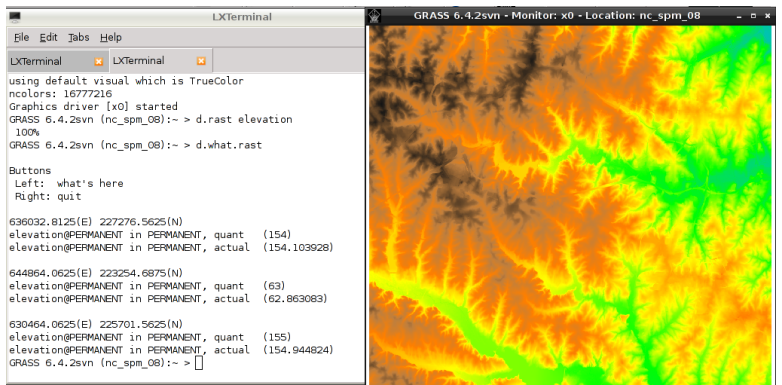

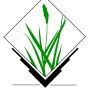

[Visualizzazione dati](#page-12-0) [Raster](#page-17-0) [Vettoriali](#page-31-0)

#### Raster: la regione

Tre tipologie di regione:

<span id="page-14-0"></span>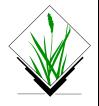

[Visualizzazione dati](#page-12-0) [Raster](#page-17-0) [Vettoriali](#page-31-0)

Raster: la regione

Tre tipologie di regione:

regione computazionale: estensione e risoluzione sulla quale vengono effettuate le operazioni

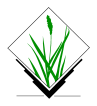

[Visualizzazione dati](#page-12-0) [Raster](#page-17-0) [Vettoriali](#page-31-0)

Raster: la regione

Tre tipologie di regione:

- **regione computazionale**: estensione e risoluzione sulla quale vengono effettuate le operazioni
- **·** regione del raster: estensione e risoluzione propria del raster

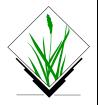

[Visualizzazione dati](#page-12-0) [Raster](#page-14-0) [Vettoriali](#page-31-0)

Raster: la regione

Tre tipologie di regione:

- **regione computazionale**: estensione e risoluzione sulla quale vengono effettuate le operazioni
- **·** regione del raster: estensione e risoluzione propria del raster
- regione di visualizzazione: estensione del display per la visualizzazione delle mappe; esiste solo nell'interfaccia grafica, da questa si può impostare la regione computazionale

<span id="page-17-0"></span>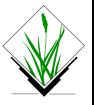

[Visualizzazione dati](#page-12-0) [Raster](#page-14-0) [Vettoriali](#page-31-0)

#### Raster: la maschera

E possibile ridurre la zona del calcolo, oltre che impostando la ` regione, utilizzando un maschera. Questa viene settata e rimossa con il comando r.mask.

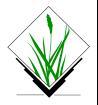

[Visualizzazione dati](#page-12-0) [Raster](#page-14-0) [Vettoriali](#page-31-0)

#### Raster: la maschera

E possibile ridurre la zona del calcolo, oltre che impostando la ` regione, utilizzando un maschera. Questa viene settata e rimossa con il comando r.mask.

Settaggio nuova maschera: r.mask in=nome grass r.mask in=nome grass maskcats=valori

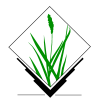

[Visualizzazione dati](#page-12-0) [Raster](#page-14-0) [Vettoriali](#page-31-0)

#### Raster: la maschera

E possibile ridurre la zona del calcolo, oltre che impostando la ` regione, utilizzando un maschera. Questa viene settata e rimossa con il comando r.mask.

Settaggio nuova maschera: r.mask in=nome grass r.mask in=nome grass maskcats=valori

Rimozione:

r.mask -r

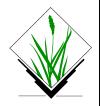

[Visualizzazione dati](#page-12-0) [Raster](#page-14-0) [Vettoriali](#page-31-0)

# Raster: import/export

Importazione:  $r.in.gdal$   $in=file_gdal$  out=nome\_grass  $r.in.$ ascii in= $file_$ r.in.wms DA CONTROLLARE

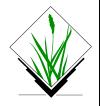

[Visualizzazione dati](#page-12-0) [Raster](#page-14-0) [Vettoriali](#page-31-0)

# Raster: import/export

Importazione:  $r.in.$ gdal  $in=file\_qdal$  out=nome\_grass  $r.in.$ ascii in= $file_$ r.in.wms DA CONTROLLARE

#### Esportazione:  $r.out.gdal$  in=nome\_grass out=file\_qdal r.out.ascii in=nome grass out=file ascii  $r.out.png$  in=nome\_qrass out=file\_pnq  $r.out.$ pov in=nome\_qrass tga= $file\_pov$

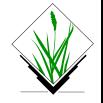

[Visualizzazione dati](#page-12-0) [Raster](#page-14-0) [Vettoriali](#page-31-0)

Raster: analisi

o riclassificazione: r.resample, r.resample.rst, r.resample.interp, r.average, r.category, r.rescale

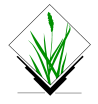

[Visualizzazione dati](#page-12-0) [Raster](#page-14-0) [Vettoriali](#page-31-0)

- riclassificazione: r.resample,r.resample.rst, r.resample.interp, r.average, r.category, r.rescale
- report e statistiche: r.statistics, r.univar, r.report, r.stats

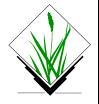

[Visualizzazione dati](#page-12-0) [Raster](#page-14-0) [Vettoriali](#page-31-0)

- riclassificazione: r.resample,r.resample.rst, r.resample.interp, r.average, r.category, r.rescale
- report e statistiche: r.statistics, r.univar, r.report, r.stats
- idrologia: r.basins.fill, r.water.outlet, r.watershed, r.terraflow, r.lake

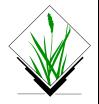

[Visualizzazione dati](#page-12-0) [Raster](#page-14-0) [Vettoriali](#page-31-0)

- riclassificazione: r.resample,r.resample.rst, r.resample.interp, r.average, r.category, r.rescale
- report e statistiche: r.statistics, r.univar, r.report, r.stats
- idrologia: r.basins.fill, r.water.outlet, r.watershed, r.terraflow, r.lake
- analisi di paesaggio: r.li.\*

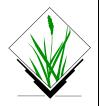

[Visualizzazione dati](#page-12-0) [Raster](#page-14-0) [Vettoriali](#page-31-0)

- o riclassificazione: r.resample, r.resample.rst, r.resample.interp, r.average, r.category, r.rescale
- report e statistiche: r.statistics, r.univar, r.report, r.stats
- idrologia: r.basins.fill, r.water.outlet, r.watershed, r.terraflow, r.lake
- analisi di paesaggio: r.li.\*
- map algebra: r.mapcalc, r.mapcalculator

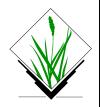

[Visualizzazione dati](#page-12-0) [Raster](#page-14-0) [Vettoriali](#page-31-0)

Raster: analisi

- o riclassificazione: r.resample, r.resample.rst, r.resample.interp, r.average, r.category, r.rescale
- report e statistiche: r.statistics, r.univar, r.report, r.stats
- idrologia: r.basins.fill, r.water.outlet, r.watershed, r.terraflow, r.lake
- analisi di paesaggio: r.li.\*
- map algebra: r.mapcalc, r.mapcalculator
- energia: r.sunmask, r.sun

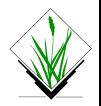

[Visualizzazione dati](#page-12-0) [Raster](#page-14-0) [Vettoriali](#page-31-0)

Raster: analisi

- o riclassificazione: r.resample, r.resample.rst, r.resample.interp, r.average, r.category, r.rescale
- report e statistiche: r.statistics, r.univar, r.report, r.stats
- idrologia: r.basins.fill, r.water.outlet, r.watershed, r.terraflow, r.lake
- analisi di paesaggio: r.li.\*
- map algebra: r.mapcalc, r.mapcalculator
- energia: r.sunmask, r.sun
- linea d'orizzonte: r.los

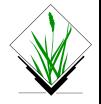

[Visualizzazione dati](#page-12-0) [Raster](#page-14-0) [Vettoriali](#page-31-0)

Raster: analisi

- o riclassificazione: r.resample, r.resample.rst, r.resample.interp, r.average, r.category, r.rescale
- report e statistiche: r.statistics, r.univar, r.report, r.stats
- idrologia: r.basins.fill, r.water.outlet, r.watershed, r.terraflow, r.lake
- analisi di paesaggio: r.li.\*
- map algebra: r.mapcalc, r.mapcalculator
- energia: r.sunmask, r.sun
- · linea d'orizzonte: r.los
- interpolazione: r.surf.contour, r.bilinear, v.surf.rst, v.surf.idw

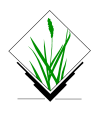

[Visualizzazione dati](#page-12-0) [Raster](#page-14-0) [Vettoriali](#page-34-0)

#### Vettoriali: introduzione

<span id="page-31-0"></span>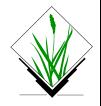

[Visualizzazione dati](#page-12-0) [Raster](#page-14-0) [Vettoriali](#page-34-0)

#### Vettoriali: introduzione

Vettoriale topologico

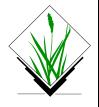

[Visualizzazione dati](#page-12-0) [Raster](#page-14-0) [Vettoriali](#page-34-0)

### Vettoriali: introduzione

- Vettoriale topologico
- Supporto a diversi database (SQLite, PostgreSQL, MySQL, DBF, ODBC) per la gestione degli attributi

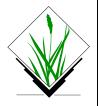

[Visualizzazione dati](#page-12-0) [Raster](#page-14-0) [Vettoriali](#page-31-0)

# Vettoriali: introduzione

- Vettoriale topologico
- Supporto a diversi database (SQLite, PostgreSQL, MySQL, DBF, ODBC) per la gestione degli attributi
- Tipologie di dati supportati
	- Point
	- Centroid
	- Line
	- Boundary
	- $\bullet$  Area (Boundaries + Centroid)
	- Face (3D Area)
	- Kernel (3D Centroid)
	- $\bullet$  Volumes (Faces  $+$  Kernel)

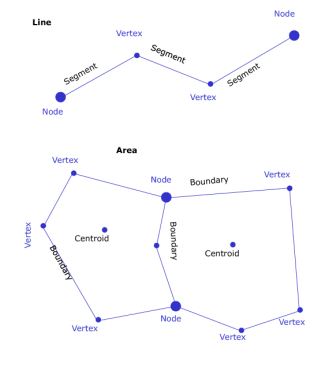

<span id="page-34-0"></span>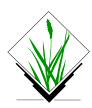

Immagine di Markus Neteler CC-BY-SA Luca Delucchi\*, Margherita Di Leo\*\* \*Fondazione Edmund Mach, \*\*Università della Basilicata

[Visualizzazione dati](#page-12-0) [Raster](#page-14-0) [Vettoriali](#page-31-0)

# Vettoriali: import/export

Importazione:

 $v.in.$ ogr dsn= $file\_oqr$  out=nome\_grass

v.in.ascii dsn=file\_ascii out=nome\_grass

v.in.wfs DA CONTROLLARE

v.in.db table=tabella  $x = col_x$   $y = col_y$  out=nome\_grass

 $v.in.gpsbable 1n=file_qpx format=GPX out=nome_qrass$ 

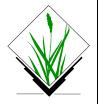

[Visualizzazione dati](#page-12-0) [Raster](#page-14-0) [Vettoriali](#page-31-0)

# Vettoriali: import/export

Importazione:  $v.in.$ ogr dsn= $file\_oqr$  out=nome\_grass v.in.ascii dsn=file\_ascii out=nome\_grass v.in.wfs DA CONTROLLARE v.in.db table=tabella  $x = col_x$   $y = col_y$  out=nome\_grass  $v.in.gpsbable 1n=file_qpx format=GPX out=nome_qrass$ 

#### Esportazione:

```
v.out.ogr in=nome_grass dsn=file\_oqrv.out.ascii in=nome_grass output=file_v.out.gpsbabel in=nome_grass output=file\_qpxv.out . svg in=nome_grass tga=file\_svqv.out.pyov in=nome_grass out=file_pov
```
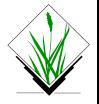

[Visualizzazione dati](#page-12-0) [Raster](#page-14-0) [Vettoriali](#page-31-0)

### Vector: analisi

 $\bullet$  intersezione e selezione: v.overlay, v.select, v.extract, v.db.select

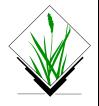

[Visualizzazione dati](#page-12-0) [Raster](#page-14-0) [Vettoriali](#page-31-0)

- $\bullet$  intersezione e selezione: v.overlay, v.select, v.extract, v.db.select
- report e statistiche: v.qcount, v.sample, v.normal, v.univar, v.distance

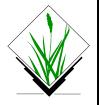

[Visualizzazione dati](#page-12-0) [Raster](#page-14-0) [Vettoriali](#page-31-0)

- $\bullet$  intersezione e selezione: v.overlay, v.select, v.extract, v.db.select
- report e statistiche: v.qcount, v.sample, v.normal, v.univar, v.distance
- lidar: v.outlier, v.lidar.\*

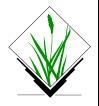

[Visualizzazione dati](#page-12-0) [Raster](#page-14-0) [Vettoriali](#page-31-0)

- intersezione e selezione: v.overlay, v.select, v.extract, v.db.select
- report e statistiche: v.qcount, v.sample, v.normal, v.univar, v.distance
- lidar: v.outlier, v.lidar.\*
- operazioni su geometrie: v.buffer, v.parallel, v.generalize, v.segment, v.split, v.voronoy

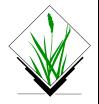

[Visualizzazione dati](#page-12-0) [Raster](#page-14-0) [Vettoriali](#page-31-0)

- intersezione e selezione: v.overlay, v.select, v.extract, v.db.select
- report e statistiche: v.qcount, v.sample, v.normal, v.univar, v.distance
- lidar: v.outlier, v.lidar.\*
- operazioni su geometrie: v.buffer, v.parallel, v.generalize, v.segment, v.split, v.voronoy
- analisi di reti: v.net.\*

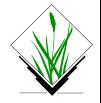

[Visualizzazione dati](#page-12-0) [Raster](#page-14-0) [Vettoriali](#page-31-0)

- intersezione e selezione: v.overlay, v.select, v.extract, v.db.select
- report e statistiche: v.qcount, v.sample, v.normal, v.univar, v.distance
- lidar: v.outlier, v.lidar.\*
- operazioni su geometrie: v.buffer, v.parallel, v.generalize, v.segment, v.split, v.voronoy
- analisi di reti: v.net.\*
- sistema riferimento lineare: v.lrs.\*

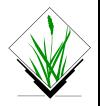

[Visualizzazione dati](#page-12-0) [Raster](#page-14-0) [Vettoriali](#page-31-0)

- intersezione e selezione: v.overlay, v.select, v.extract, v.db.select
- report e statistiche: v.qcount, v.sample, v.normal, v.univar, v.distance
- $\bullet$  lidar: v.outlier, v.lidar.\*
- operazioni su geometrie: v.buffer, v.parallel, v.generalize, v.segment, v.split, v.voronoy
- analisi di reti: v.net.\*
- sistema riferimento lineare: v.lrs.\*
- o interpolazione: v.kernel, v.surf.rst, v.surf.idw, v.surf.bspline

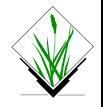

[Visualizzazione dati](#page-12-0) [Raster](#page-14-0) [Vettoriali](#page-31-0)

# Vector: analisi

- intersezione e selezione: v.overlay, v.select, v.extract, v.db.select
- report e statistiche: v.qcount, v.sample, v.normal, v.univar, v.distance
- lidar: v.outlier, v.lidar.\*
- operazioni su geometrie: v.buffer, v.parallel, v.generalize, v.segment, v.split, v.voronoy
- analisi di reti: v.net.\*
- sistema riferimento lineare: v.lrs.\*
- o interpolazione: v.kernel, v.surf.rst, v.surf.idw, v.surf.bspline
- operazioni alfanumeriche: db.\*, v.db.\*

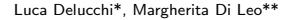

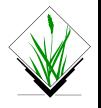

#### Conclusioni: altri strumenti grafici

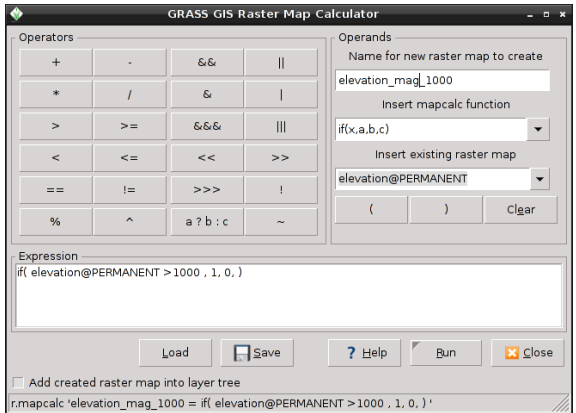

#### Figura: GUI r.mapcalc

<span id="page-45-0"></span>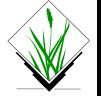

#### Conclusioni: altri strumenti grafici

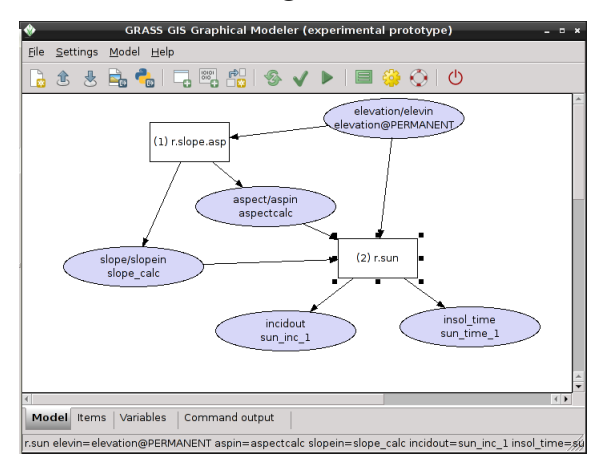

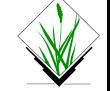

#### Figura: GUI modeler

#### Conclusioni: altri strumenti grafici

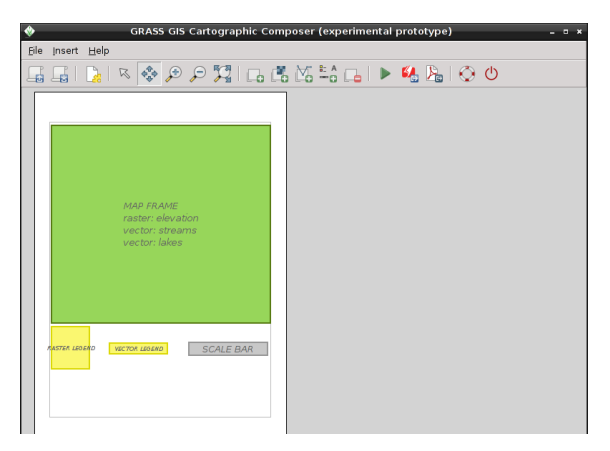

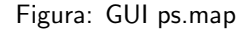

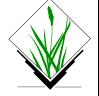

#### Conclusioni: altri strumenti grafici

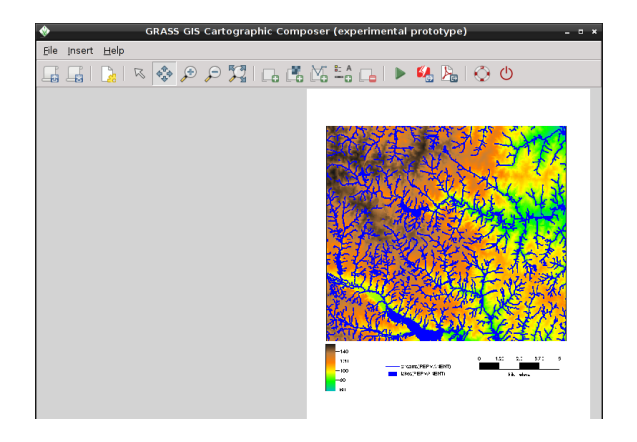

#### Figura: GUI ps.map preview

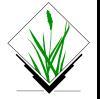

#### Conclusioni: futuro

#### GRASS GIS 7

**•** script in Python

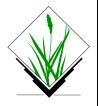

#### Conclusioni: futuro

#### GRASS GIS 7

- **•** script in Python
- **•** nuova topologia [info](http://trac.osgeo.org/grass/wiki/Grass7/VectorLib)

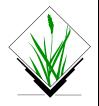

#### Conclusioni: futuro

#### GRASS GIS 7

- **•** script in Python
- **•** nuova topologia [info](http://trac.osgeo.org/grass/wiki/Grass7/VectorLib)
- · nuovi moduli [info](http://trac.osgeo.org/grass/wiki/Grass7/NewFeatures)

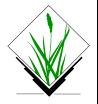

#### Conclusioni: futuro

#### GRASS GIS 7

- **•** script in Python
- **•** nuova topologia [info](http://trac.osgeo.org/grass/wiki/Grass7/VectorLib)
- · nuovi moduli [info](http://trac.osgeo.org/grass/wiki/Grass7/NewFeatures)
- $\bullet$  4D [info](http://trac.osgeo.org/grass/wiki/Grass7/TemporalExtension)

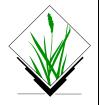

#### Conclusioni: futuro

#### GRASS GIS 7

- **•** script in Python
- **•** nuova topologia [info](http://trac.osgeo.org/grass/wiki/Grass7/VectorLib)
- · nuovi moduli [info](http://trac.osgeo.org/grass/wiki/Grass7/NewFeatures)
- $\bullet$  4D [info](http://trac.osgeo.org/grass/wiki/Grass7/TemporalExtension)
- GUI solo wxpython

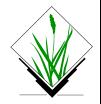

#### Conclusioni: ricorda

 $\bullet$  imposta sempre la regione e risoluzione più adeguata

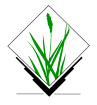

- $\bullet$  imposta sempre la regione e risoluzione più adeguata
- se hai un problema:

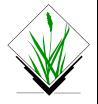

- $\bullet$  imposta sempre la regione e risoluzione più adeguata
- se hai un problema:
	- · controlla se è già stato risolto da altri (motori di ricerca o archivi mailing lists)

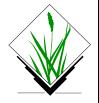

- imposta sempre la regione e risoluzione più adeguata
- se hai un problema:
	- · controlla se è già stato risolto da altri (motori di ricerca o archivi mailing lists)
	- se chiedi supporto indica sempre versione di GRASS e sistema operativo

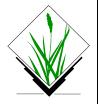

- imposta sempre la regione e risoluzione più adeguata
- se hai un problema:
	- controlla se è già stato risolto da altri (motori di ricerca o archivi mailing lists)
	- se chiedi supporto indica sempre versione di GRASS e sistema operativo
	- se puoi replicare l'errore su più macchine allora potrebbe essere un bug, segnalo sul trac, aiuterai a migliorare il software

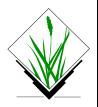

- imposta sempre la regione e risoluzione più adeguata
- se hai un problema:
	- controlla se è già stato risolto da altri (motori di ricerca o archivi mailing lists)
	- se chiedi supporto indica sempre versione di GRASS e sistema operativo
	- se puoi replicare l'errore su più macchine allora potrebbe essere un bug, segnalo sul trac, aiuterai a migliorare il software
- se hai un po' di tempo da dedicare al progetto c'è tanto da fare anche per coloro non sanno programmare (traduzione, documentazione, sito web)

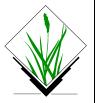

#### Conclusione

Grazie a...

#### Martin Landa, Markus Metz, Helena Mitasova, Markus Neteler . . . e tutti quelli che hanno e continuano a contribuire a GRASS GIS

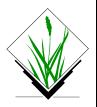

#### Esercitazione

Ed ora tocca a voi. . .

<span id="page-61-0"></span>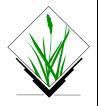